## *Comment valider mon dossier ? (le transmettre à la Collectivité)*

Votre dossier n'est pas validé, et de ce fait, non transmis à la collectivité, il est toujours en instance de l'être par vos soins.

Pour le retrouver, après vous être connecté, vous devez cliquer sur la rubrique « SUIVRE MES DOSSIERS » en haut à droite de votre écran :

Gestion des subventions et des aides individuelles Les services en ligne

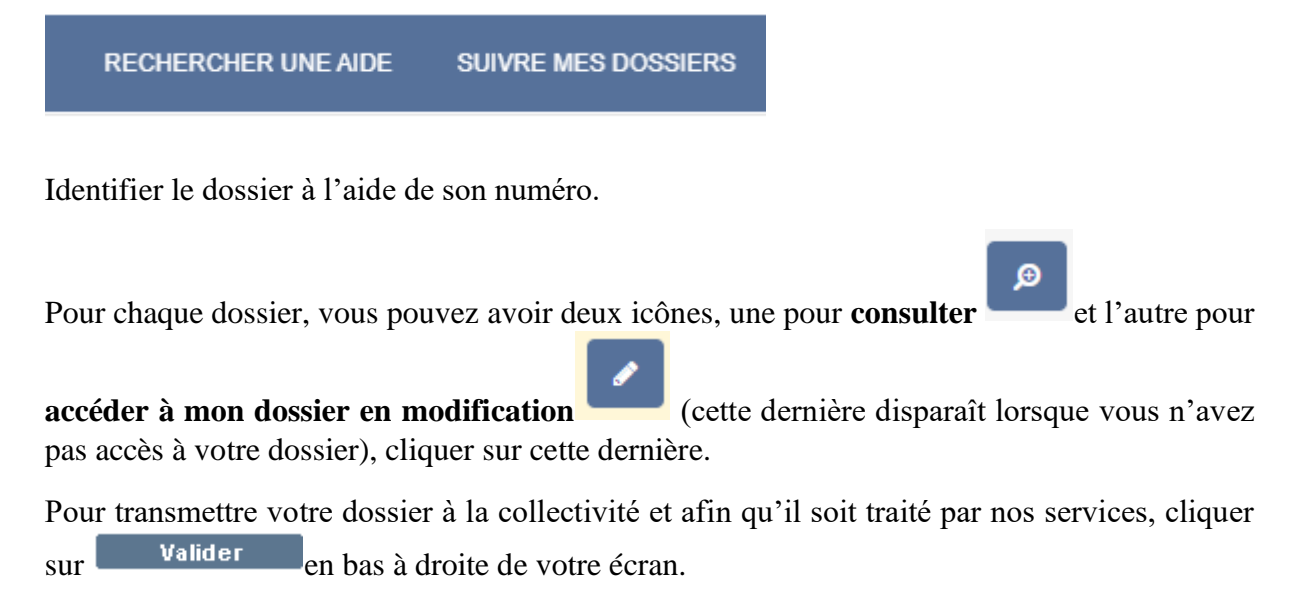

 $\rightarrow$  Un accusé-réception est envoyé vers votre adresse mail (si une adresse valide a été saisie par le déposant dans la rubrique « Mes Infos personnelles » / Mon compte).